# HILFE BEI FRAGEN

Bei Fragen und Problemen wenden Sie sich bitte an die Mitarbeiterinnen und Mitarbeiter der Informations- & Servicetheke im Erdgeschoss des IKMZ.

Auch auf den Webseiten der Universitätsbibliothek finden Sie Informationen und [Anleitungen](https://www.b-tu.de/bibliothek/lernen/kopieren-drucken-scannen) sowie ein [Online-Tutorial](https://www-docs.b-tu.de/bibliothek/public/TutorialKop/story_html5.html) zum Drucken, Kopieren und Scannen:

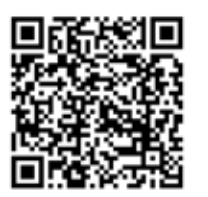

### KONTAKT

### **Informations- & Servicetheke im Erdgeschoss des IKMZ**

- T +49 (0)355 69 2373
- E [bibliothek+service@b-tu.de](mailto:bibliothek%2Bservice%40b-tu.de?subject=)

### **Kopierkartenguthaben**

Jens Semmler

- T +49 (0)355 69 3018
- E [jens.semmler@b-tu.de](mailto:jens.semmler%40b-tu.de?subject=)

### **Q-Pilot**

[Q.Pilot](https://qpilot.ikmz-drucker.b-tu.de/#/login) ist eine Software zum Managen von Druck- und Scanaufträgen. Sie ist auf allen Bibliothekscomputern installiert.

Der Start erfolgt durch Klick auf das Q-Icon in der rechten Hälfte der unteren Taskleiste.

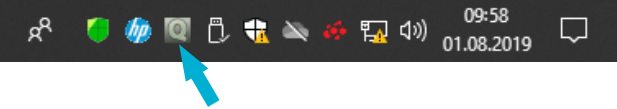

Über Q-Pilot können Sie Ihre aktuellen Druckaufträge prüfen sowie Scanjobs abrufen.

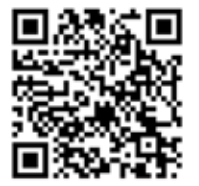

### IMPRESSUM

Herausgeberin: BTU Cottbus – Senftenberg Satz: IKMZ/Universitätsbibliothek Foto: IKMZ/Multimediazentrum

Stand: August 2024

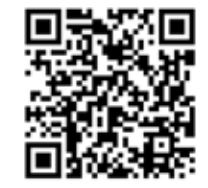

Brandenburgische<br>Technische Universität<br>Cottbus - Senftenberg

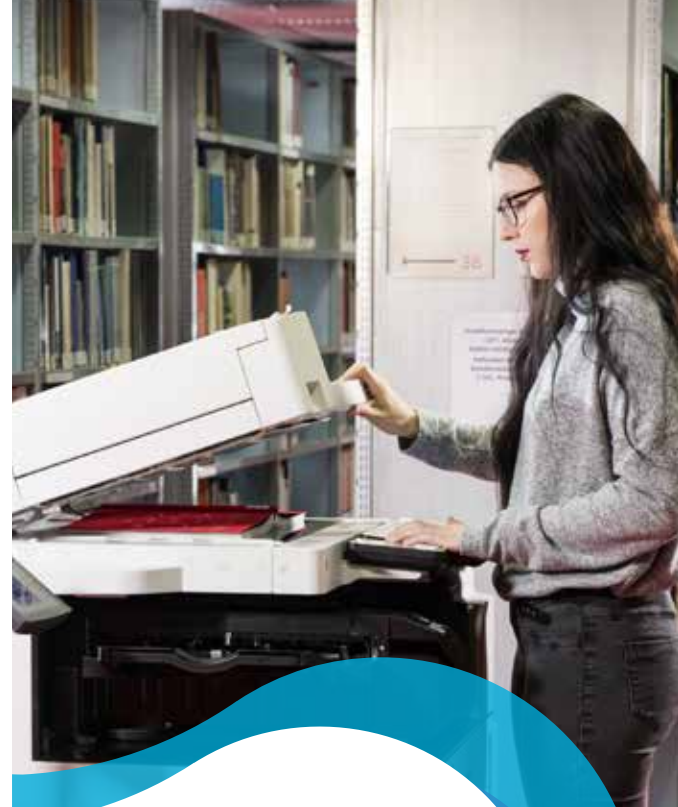

# IKMZ DRUCK-, SCAN-, KOPIERTECHNIK

UNIVERSITÄTSBIBLIOTHEK

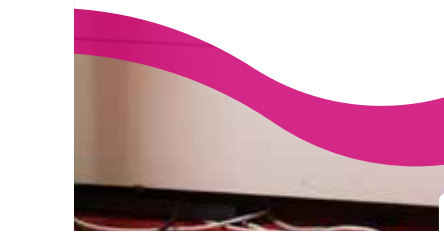

Zentralcampus Cottbus

[www.b-tu.de/bibliothek](http://www.b-tu.de/bibliothek)

### ALLGEMEINE INFORMATIONEN

### **Multifunktionsgeräte**

Im Freihandbereich der Universitätsbibliothek am Zentralcampus sind insgesamt 3 Canon-Kopierer für das **bargeldlose** Drucken und Kopieren in den Papierformaten A4 und A3 verfügbar:

- 4. Obergeschoss
- 3. Obergeschoss
- 1. Untergeschoss

Als Multifunktionsgeräte ermöglichen diese:

- Das **Kopieren** und **Scannen** von Dokumenten
- Das **Drucken** von Dokumenten
	- direkt von den Internetarbeitsplätzen (sofern ein BTUoder ein Bibliotheks-Account vorhanden ist)
	- vom USB-Stick im PDF- bzw. JPG-Format
- Das **Senden** von Dokumenten an das Benutzerportal Q.Pilot
- Das **Lochen** und **Heften** von Kopien und Ausdrucken

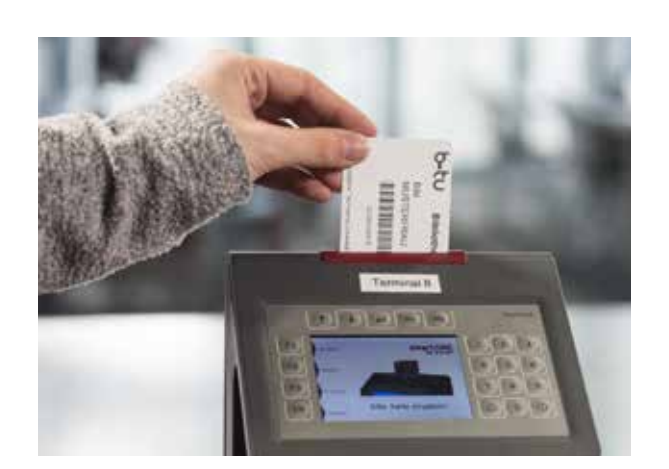

### **Druckformate**

Das Drucken und Kopieren kann in unterschiedlichen Qualitäten vorgenommen werden.

Die Standardeinstellungen für jeden Druck sind:

- Format A4
- Schwarz-Weiß
- Beidseitig
- Weißes Papier

Wenn andere Einstellungen gewünscht werden, muss dies vor Anstoß des Druckes am PC eingestellt werden.

Beim Kopieren haben Sie die Möglichkeit, die Einstellungen auf dem Display zu ändern. Bitte beachten Sie die Beschriftung der Papierwahlfächer an den Kopierern:

- Oben: A4 Recyclingpapier
- Mitte: A3 weißes Papier
- Unten: A4 weißes Papier

### **Scanarbeitsplätze**

Zum Scannen stehen außerdem noch folgende Scanarbeitsplätze im 1. Untergeschoss zur Verfügung:

- Buchscanner zum buchschonenden Scannen
- A3-Flachbettscanner (Farbe)
- Mikrofilmscanner zur Digitalisierung von Mikroformen

Das Scannen und Abspeichern auf einen eigenen USB-Stick ist **kostenlos**.

## PREISE

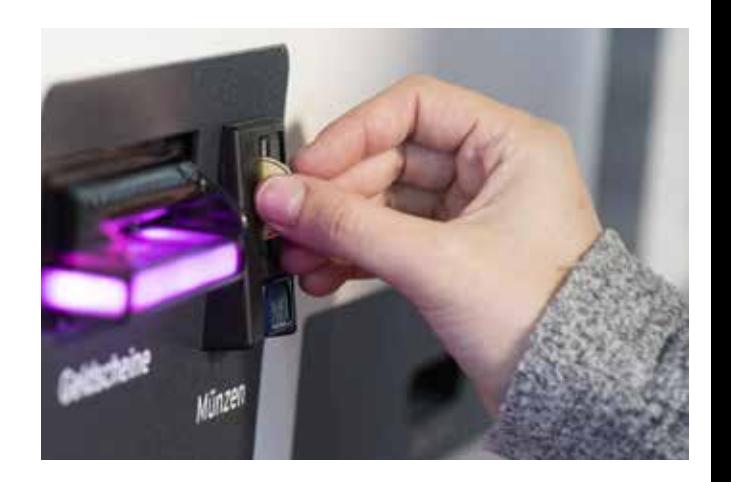

### Die Preise für das **Drucken** und **Kopieren** betragen pro Seite:

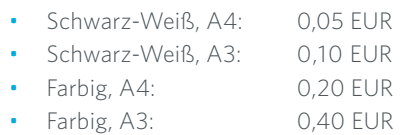

Die Bezahlung erfolgt über die Börsenfunktion der Studierendenkarte bzw. des Bibliotheksausweises.

Kartenaufladegeräte finden Sie an folgenden Standorten:

- Campus Senftenberg: Foyer der Bibliothek
- Campus Cottbus-Sachsendorf: Gebäude 7, 1. OG
- Zentralcampus Cottbus: IKMZ-Foyer

Zur Öffnung des Displays an den Multifunktionsgeräten ist ein Mindestbetrag von 0,80 EUR erforderlich. Das Höchstguthaben beträgt 100,00 EUR.

Das **Scannen** ist kostenlos.